## **HOW TO PULL USAGE REPORTS**

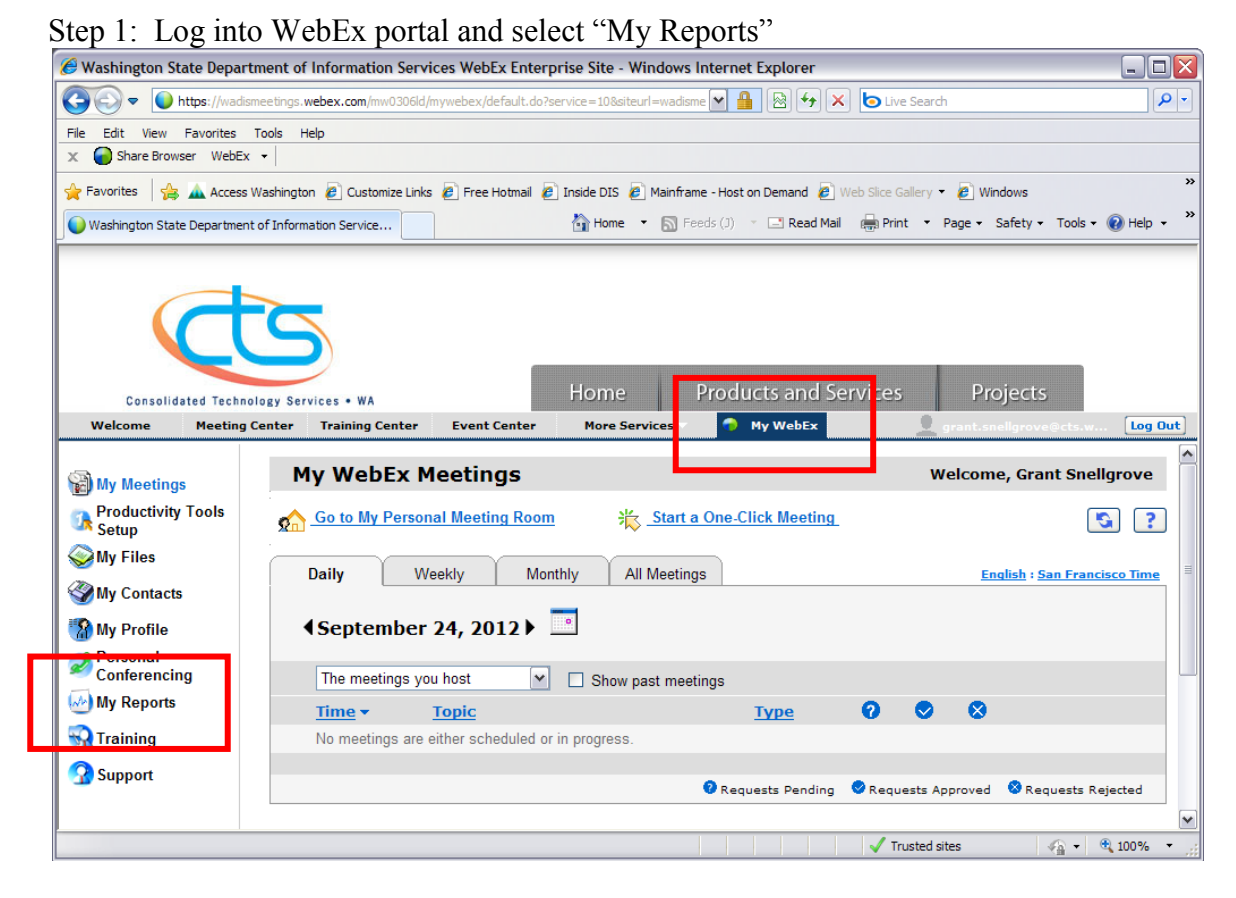

## Step 2: Select "Usage Report"

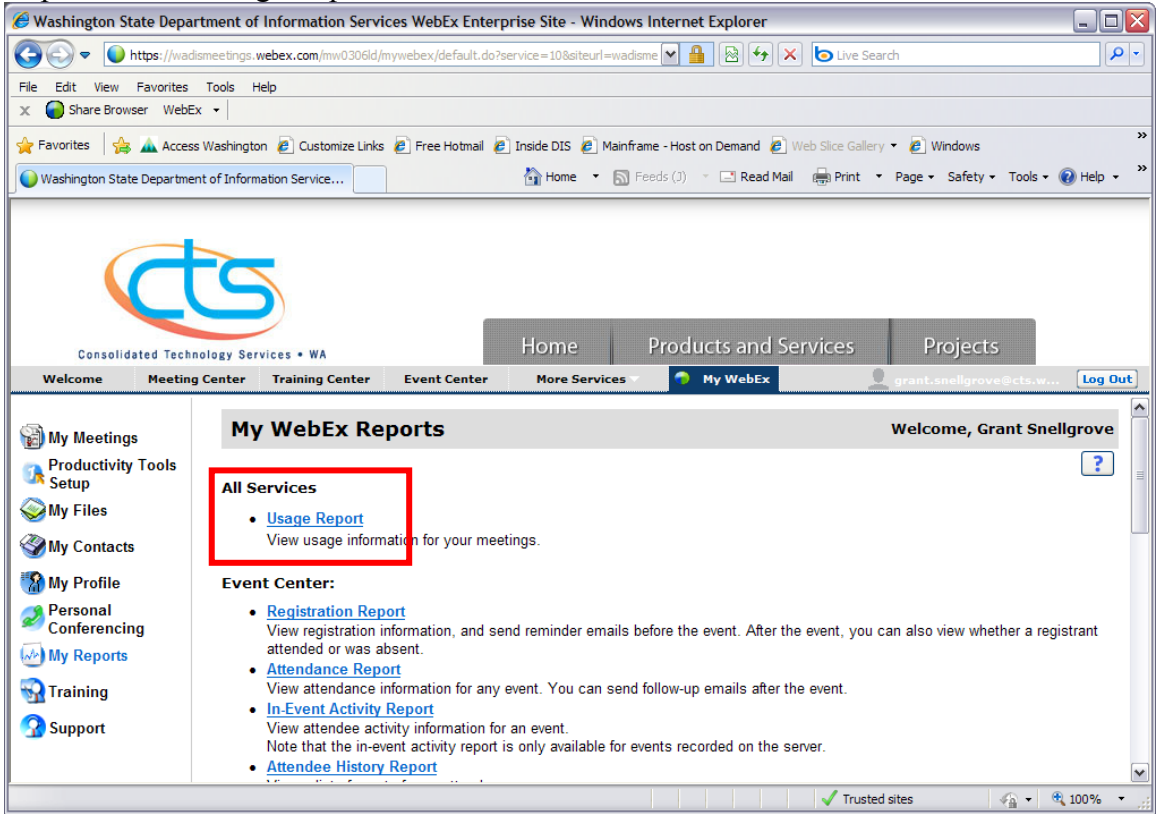

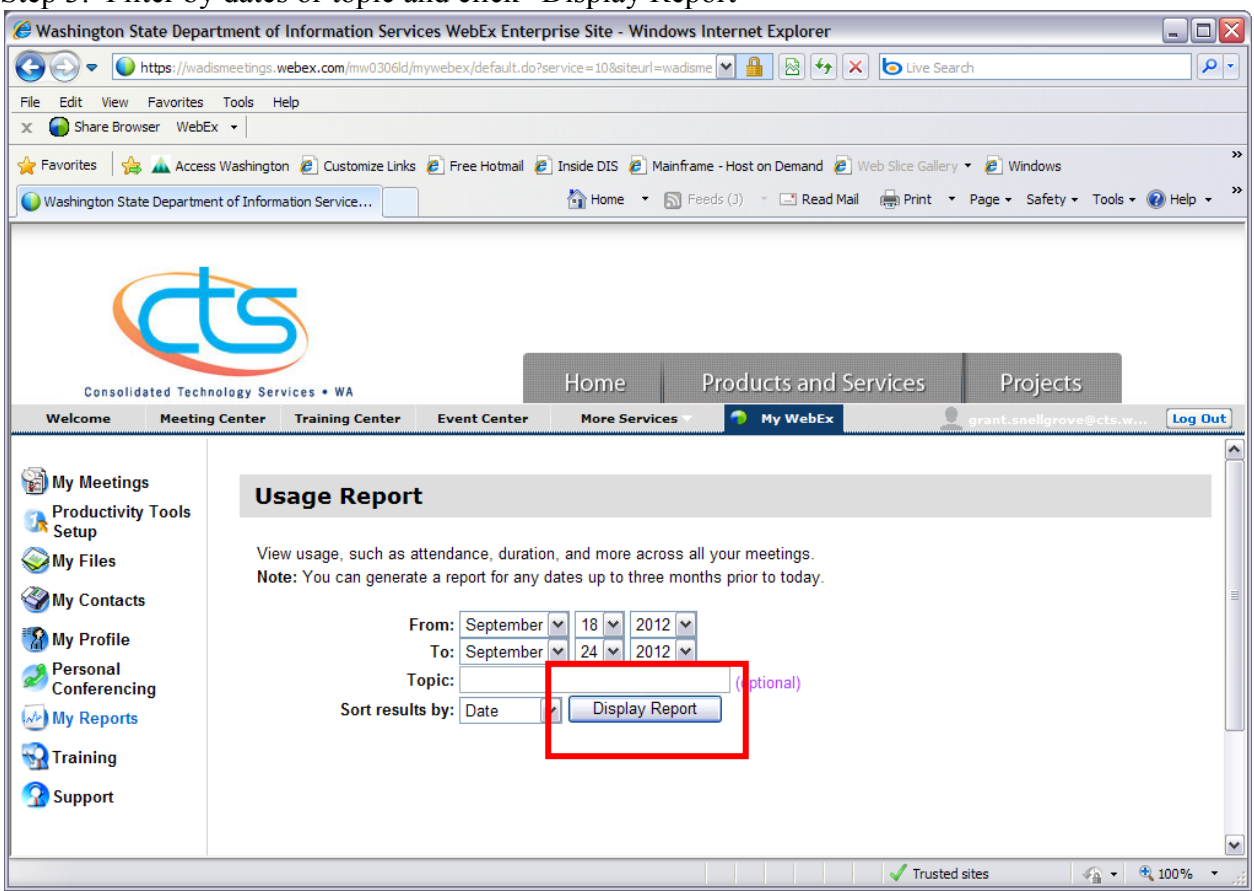

Step 3: Filter by dates or topic and click "Display Report"

Step 4: Select "Export Report" to download usage report into a spreadsheet (FYI: you can click on the topic to see information on participants- also exportable)

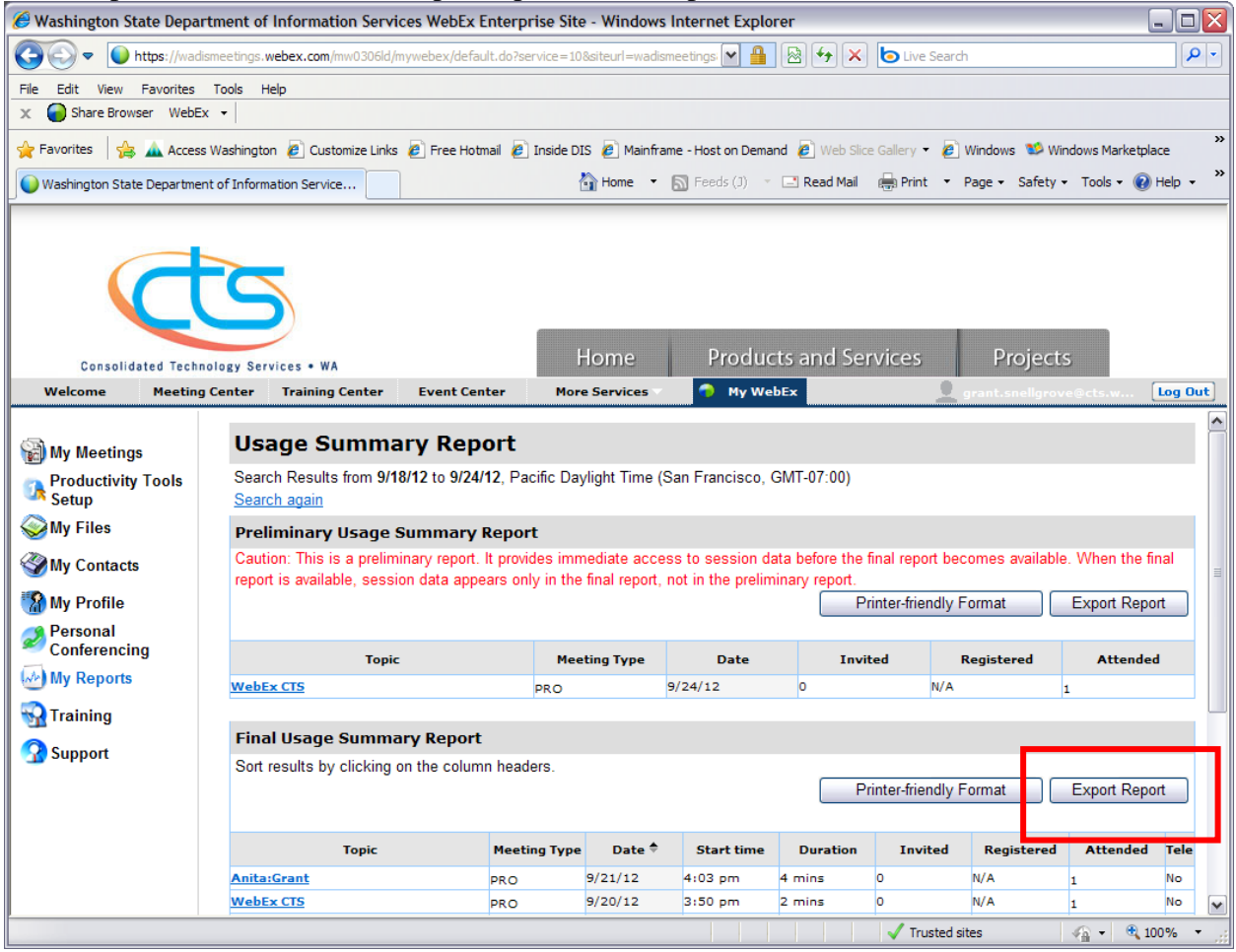